$\Box$ 

UKRAINIAN FLEET CONTROL

# Инструкция по настройке CarGo Pro 2, CarGo Light 2, CarGo Mini 2, CarGo Pro 2 (ext), CarGo Light 2 (ext), CarGo Mini 2 (ext)

### **Содержание**

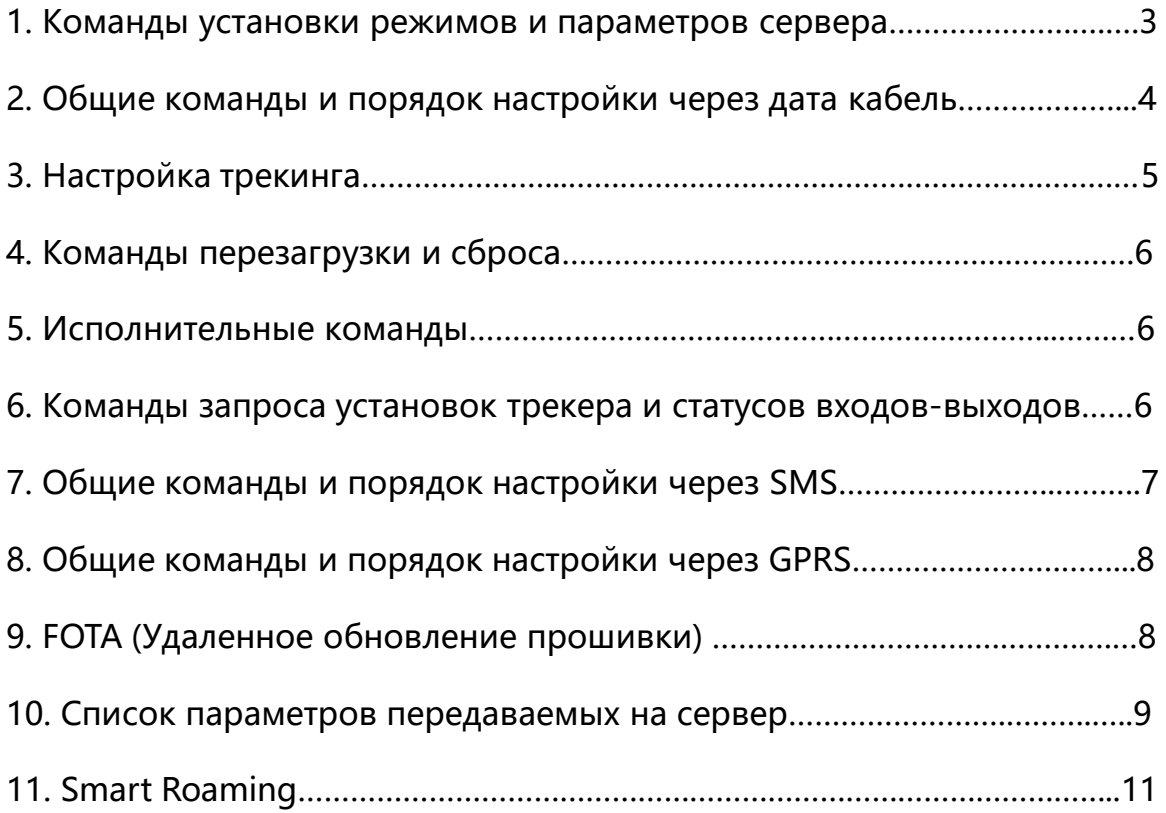

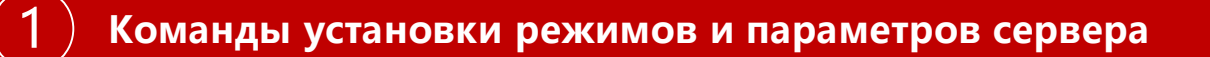

Управление может осуществляться через конфигуратор, GPRS или SMS:

- команды, отправленные через конфигуратор или GPRS не требуют ввода пароля (pass).
- команды, отправляемые через SMS со всех номеров и интернетсервисов, требуют password (см. команду pass) иначе будут проигнорированы.

#### Команды которые можно задать и поменять\запросить только через конфигуратор

pin: установка секретно кода для предотвращения несанкционированного доступа к настройкам по SMS.

(по умолчанию 0000) можно изменить на любой другой (4 значный код)

Например: pin:1234

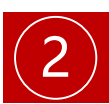

### Общие команды и порядок настройки через дата кабель

Перед настройкой убедитесь какой sim holder активирован. По умолчанию активен верхний sim holder. Внимание! Сим карту вставлять\извлекать при выключенном питании.

#### Для запроса активного слота SIM используем:

reset: сх выдает ответ SIM=текущий слот

#### Для изменения:

reset:c1 включает слот 1 (верхний от платы), по умолчанию reset:c2 включает слот 2 (нижний)

**Внимание:** если SIM-карта в выбранный слот не вставлена или не готова, то ответ будет SIM=?

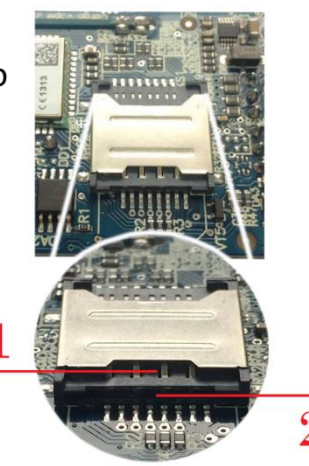

#### Настройка параметров сервера и оператора:

server: 193.193.165.165: 21499

IP (адрес или доменное имя) и порт сервера

#### Настройка точки доступа GPRS:

apn1: точка доступа мобильного оператора для sim1 **Например:** apn1:www.kyivstar.net apn2: точка доступа мобильного оператора для sim2

Для работы с sim картами которые требуют указывать помимо точки доступа, логин и пароль - задаем в формате apn1:APN,log,pas;

### 3 **Настройка трекинга**

**timeget:60,100,9**,1100 - передача данных в движении, где:

30 – фоновый интервал отправки, сек.,

100 – отправка по расстоянию, м.,

9 – оправка по углу поворота, град.,

1100 – флаги событий, 1\0 (вкл\выкл)

- 1 передача внеочередного пакета при сработке цифрового входа
- 1 передача внеочередного пакета при сработке зажигания
- 0 передача внеочередного пакета если скорость на стоянке выше 3 км/ч
- 0 передача внеочередного пакета при изменении уровня ДУТ

**parking:80,60,0,240** - передача данных в режиме стоянки, где:

80 - чувствительность акселерометра в %, задается от 70 до 100%. Рекомендуемая 80%

60 – время без движения в сек для входа в стояночный режим,

0 - sleep mode, время в сек для входа в режим сна, должно быть больше чем время входа в стояночный режим. Реализован для устройств проданных с 10.10.2017г..

240 - интервал отправки данных в стояночном режиме (сек)

**setup:00100,200** - установка уникального функционала

0-зарезервировано

0-зарезервировано

1- GSM Location уникальный алгоритм вычисления координат по базовым станциям и «резервным» спутникам с погрешностью до нескольких метров.

0-тип выгрузки буфера (1-LIFO (с быстрой выдачей последней точки), 0-FIFO (с сохранением последовательности точек)). Спросите у своего поставщика сервиса, по умолчанию 1.

0-фильтр Калмана для ДУТ. По умолчанию выкл, если он 1, то на сервер вместо сырого значения будет отправляться фильтрованное. Время фильтрации - около 30 сек, и если фильтр используется, то на сервер усредняется 8 последних значений

200 - зарезервировано

#### **После отправки любой команды или нескольких команд для их применения, необходимо перезагрузить трекер (см. раздел «Команды перезагрузки и сброса»)**

**Примечания:** можно задать несколько настроек или все настройки одной строкой, в качестве разделителя используеться **;**

#### **Например:**

apn1:www.kyivstar.net;timeget:60,100,20,1111;server:193.193.165.165:9999 **Последовательность ввода команд может быть изменена.**

5

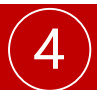

### 4 **Команды перезагрузки и сброса**

- **reset:s** программный рестарт
- **reset:b** очистка буфера
- **reset:f** сброс к заводским настройкам

#### **Исполнительные команды** 5

**out:0; out:1; out:b;** установка цифрового выхода 0 , 1 (выкл/вкл) или в состояние block которое наступит только если скорость меньше 5 км/ч в течение 10 c (безопасная блокировка двигателя при угоне). Обратите внимание что в этой команде нужна **;** в конце.

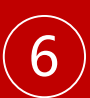

### **Команды запроса установок трекера и статусов входов-выходов**

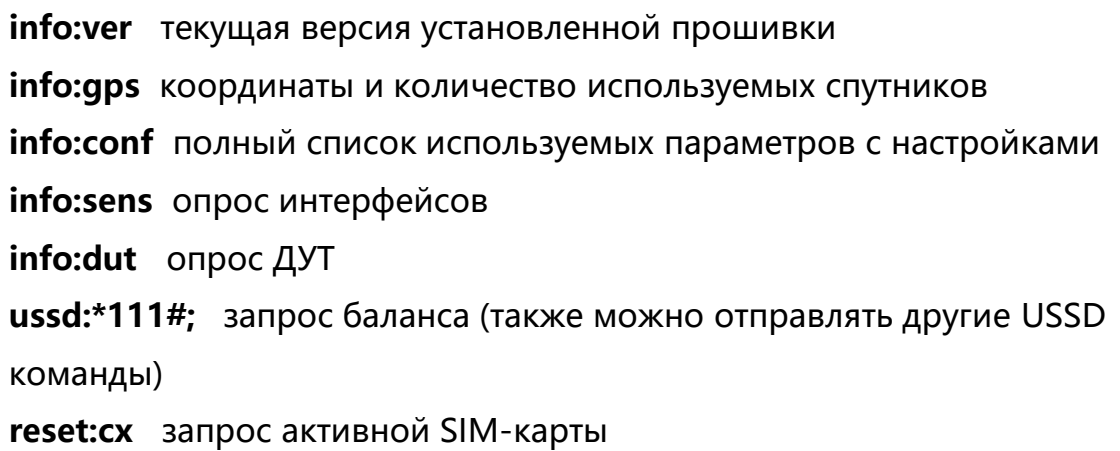

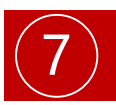

### **Общие команды и порядок настройки через SMS**

Команды такие же как и для конфигуратора, но **для того что бы трекер принимал SMS** команды нужно знать секретный код (см. команду pin). Его ввод выполняется с помощью слова **pass** которое всегда идет первым в **SMS** команде.

#### **Например:**

pass:0000;apn1:www.kyivstar.net

pass:0000;server:193.193.165.165:21499

В таком случае трекер применит команду, но ответ не пришлёт.

Для получение ответного SMS от трекера, необходимо указывать команду answer перед исполняющей командой.

#### **Например:**

pass:0000;answer;reset:s

pass:0000;answer;info:conf pass:0000;answer;timeget:25,50,9,1111

V02180218-8613590333CCC: 1-429161AA

Может быть несколько команд answer в одном SMS , при этом будет отослано несколько SMS ответов. Как мы видим в одной посылке может быть несколько команд, разделенных **;** и каждая команда может иметь параметры после **:** несколько параметров одной команды разделяются **,**

#### **Например:**

pass:0000;apn1:www.kyivstar.net;timeget:60,100,20,1111

### 8 **Общие команды и порядок настройки через GPRS**

Команды такие же как и для конфигуратора, но для того что бы трекер принимал GPRS команды необходимо добавить @ в начале и в конце команды, без пробелов.

#### **Например:**

@info:conf@

Ответ на сервер поступит в виде всплывающего сообщения.

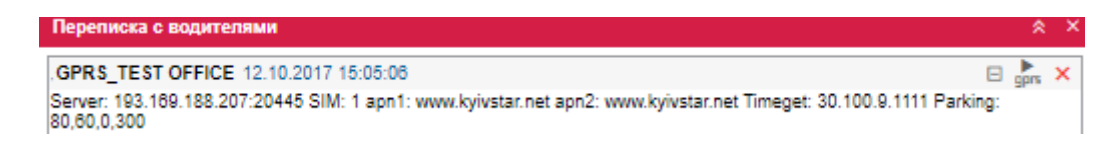

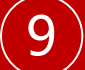

#### 9 **FOTA – Удаленное обновление прошивки**

Для обновления нужно задать полный http-адрес бинарного файла прошивки, размещённого на хостинге и доступного для скачивания через интернет, обратитесь к производителю для получения ссылки.

#### **Пример обновления через конфигуратор:**

softup:http://unisfera.com.ua/ver0712.bin

#### **Через SMS:**

pass:0000;answer;softup:http://...

Ответ на номер с которого отправили смс

**После удачного** обновления трекер пришлет ответ с новой версией прошивки и сохранит все настройки продолжая работать.

**При неудачной** попытке обновления будет 3 повторные попытки, первая через 80 секунд, вторая через 160 секунд и последующая через 240, каждая сопровождается перезагрузкой.

### 10 **Параметры на сервер и их настройка**

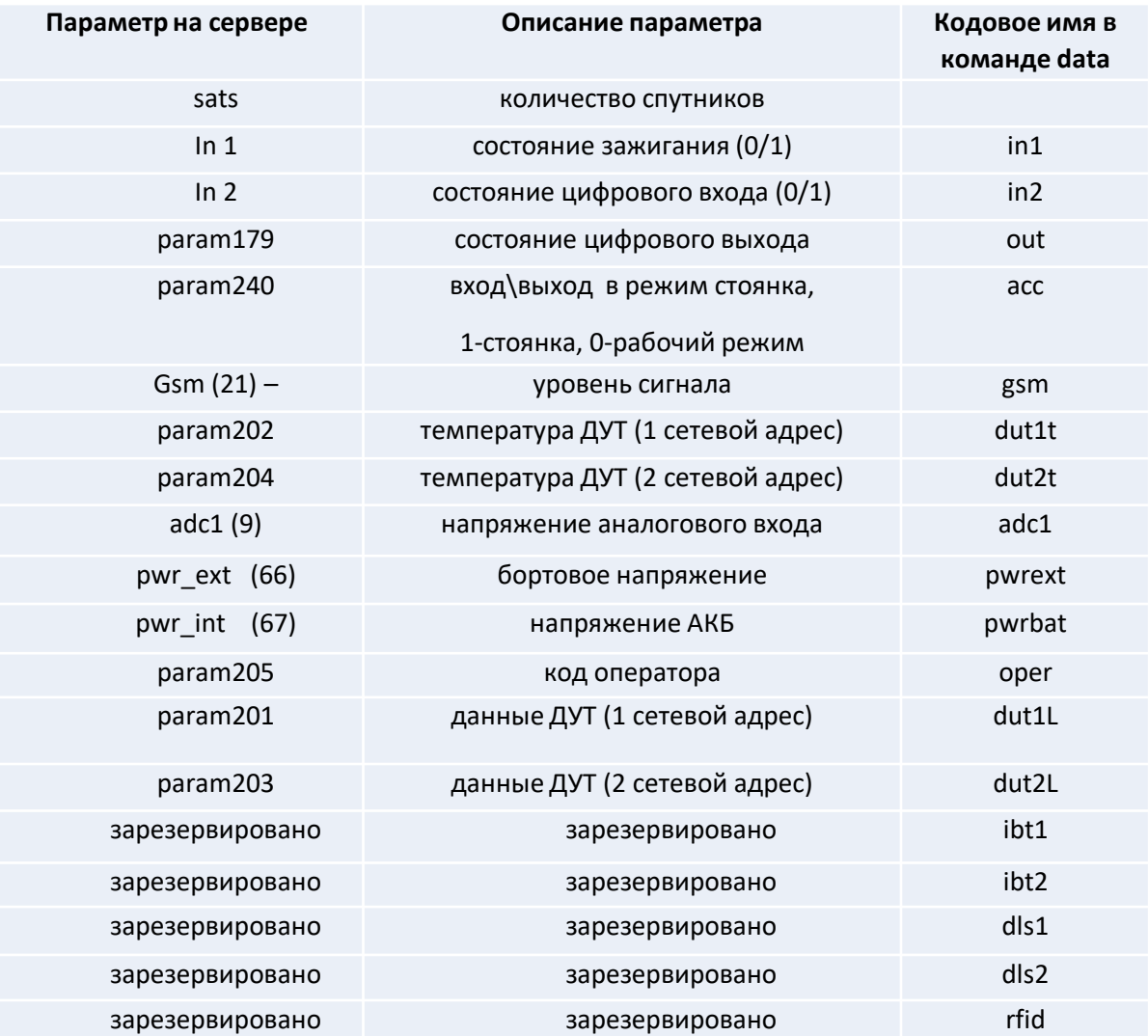

Все параметры передаются в одном пакете. По умолчанию все поля включены.

Для включения необходимых полей используется команда data: названия полей вводятся через запятую.

#### **Например:**

data:in1,in2,out,acc,gsm,dut1t,dut2t,adc1,pwrext,pwrbat,oper,dut1L,dut2L data:**\*-** сброс до параметров по умолчанию.

data**:**empty **-** ни один параметр не будет передаваться, только координаты.

 $Q$ 

### **Smart Roaming**

**Предисловие.** Алгоритм переключения и сканирование сетей сотовых операторов связи выполнен согласно стандартов в области сотовой связи и телекоммуникаций [http://www.etsi.org,](http://www.etsi.org/) [http://www.3gpp.org/,](http://www.3gpp.org/) с соблюдением нормативов и директив. У трекера есть свой модуль сканирования доступных операторов, не важно какая симкарта вставлена и в какой точке мира изделие. Этот модуль сам сканирует сети и сравнивает коды операторов в своей памяти с вашим списком, если оператор, который вы задали есть в эфире то будет переключение на него, если нет то трекер зарегистрируется в любой доступной сети но **GPRS будет заблокирован!** Таким образом устройство не будет использовать трафик в сети запрещенного оператора, но будет в сети и сможет принимать звонки и новые команды. Поиск на предмет вашего (заданного) оператора будет происходить каждые 4 минуты, переключение на нового оператора занимает от 1 до 2 минут. Smart Roaming будет применять настройки пользователя только если видит что вставленная симкарта зарегистрирована в роуминговой сети. Так сделано для того что бы пользователь нечаянно не остановил работу трекера в его родной зоне, а также не пытался задавать неприменимые условия как для оператора, так и для производителя **и не попал в черный список оператора сотовой связи.**

## 11 **Smart Roaming**

#### **Система команд Smart Roaming**

**oplist:25506:1,25501:2** - трекер просканирует сеть и если обнаружит lifecell зарегистрируется в его сети, а также сверит номер симкарты и переключится на заданную, в нашем случае это сим 1. Если lifecell нет в эфире то трекер будет искать следующий оператор по списку. Если ни один оператор не доступен трекер зарегистрируется в любой доступной сети сможет принимать звонки и команды но заблокирует GPRS, а навигационные и другие данные будут писаться в буфер.

**oplist:** запрос списка операторов.

**oplist: код оператора:номер сим, код оператора:номер сим** – команда которая задает список операторов и расставляет их приоритеты, а также привязку симкарт. Разделителем выступает запятая, пробелы не допускаются, в конце списка никаких знаков не нужно.

Что бы стереть текущие настройки оплиста нужно по очереди отправить команды **oplist:\*** и **opcode:\*** после чего перезагрузить трекер.